## **Mettre à jour la clé d'activation de l'antivirus KASPERSKY WORKSTATIONS Version 6**

Avant d'installer une nouvelle version de Kaspersky, il vous faut désinstaller la version précédente. Pour cela cliquer sur **Démarrer >> Tous les programmes >> Kaspersky... >> Réparation, modification, suppression** et lancez **une suppression.**

Téléchargez le programme Kaspersky 6.0.4.1611 (Workstation) en suivant le lien hypertexte : [http://www.kaspersky.com/fr/downloads/productupdates/downloads-kaspersky-anti-virus-second](http://www.kaspersky.com/fr/downloads/productupdates/downloads-kaspersky-anti-virus-second-opinion-solution)[opinion-solution](http://www.kaspersky.com/fr/downloads/productupdates/downloads-kaspersky-anti-virus-second-opinion-solution)

La clé de licence est un fichier dont le nom est composé d'une série de chiffres et de lettres et dont l'extension est **.key**. Elle ne doit pas être ouverte ni modifiée mais être enregistrée sur le bureau du PC ou tout autre support amovible (clé USB, disquette) afin par exemple de l'installer sur tous les postes de l'école

On considèrera que vous avez enregistré la clé sur le bureau (elle peut être déplacée ensuite dans 'Mes documents) **College** 

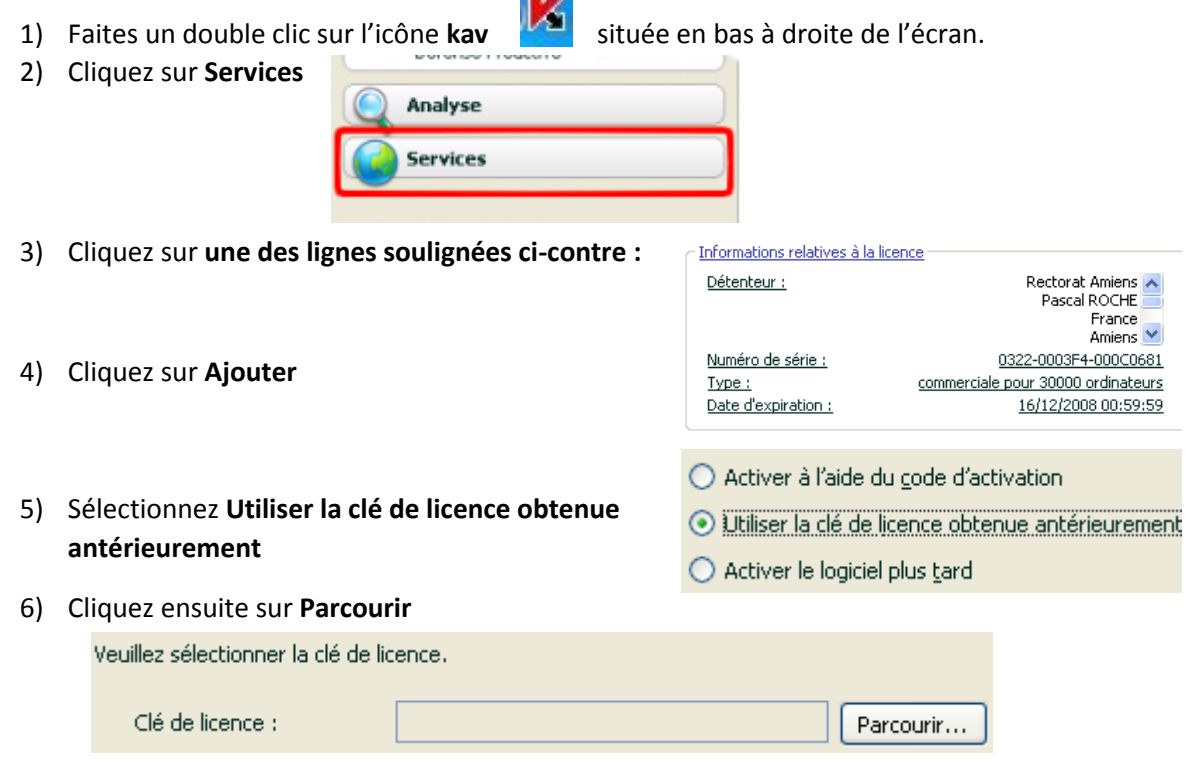

7) Recherchez l'endroit où vous avez enregistré la nouvelle clé (**……..key**). Sélectionnez ce fichier et cliquez sur **Ouvrir**, puis dans la nouvelle fenêtre cliquez sur suivant. Un message confirmera que la clé est bien enregistrée. Elle est mise en réserve jusqu'à l'échéance de la clé actuelle et sera automatiquement activée en temps utile.